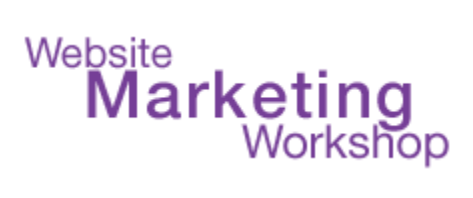

# **"How to Book Clients Online"**

## **Checklist for Business Owners to Automate the Online Booking Process for Free or Paid Consultations**

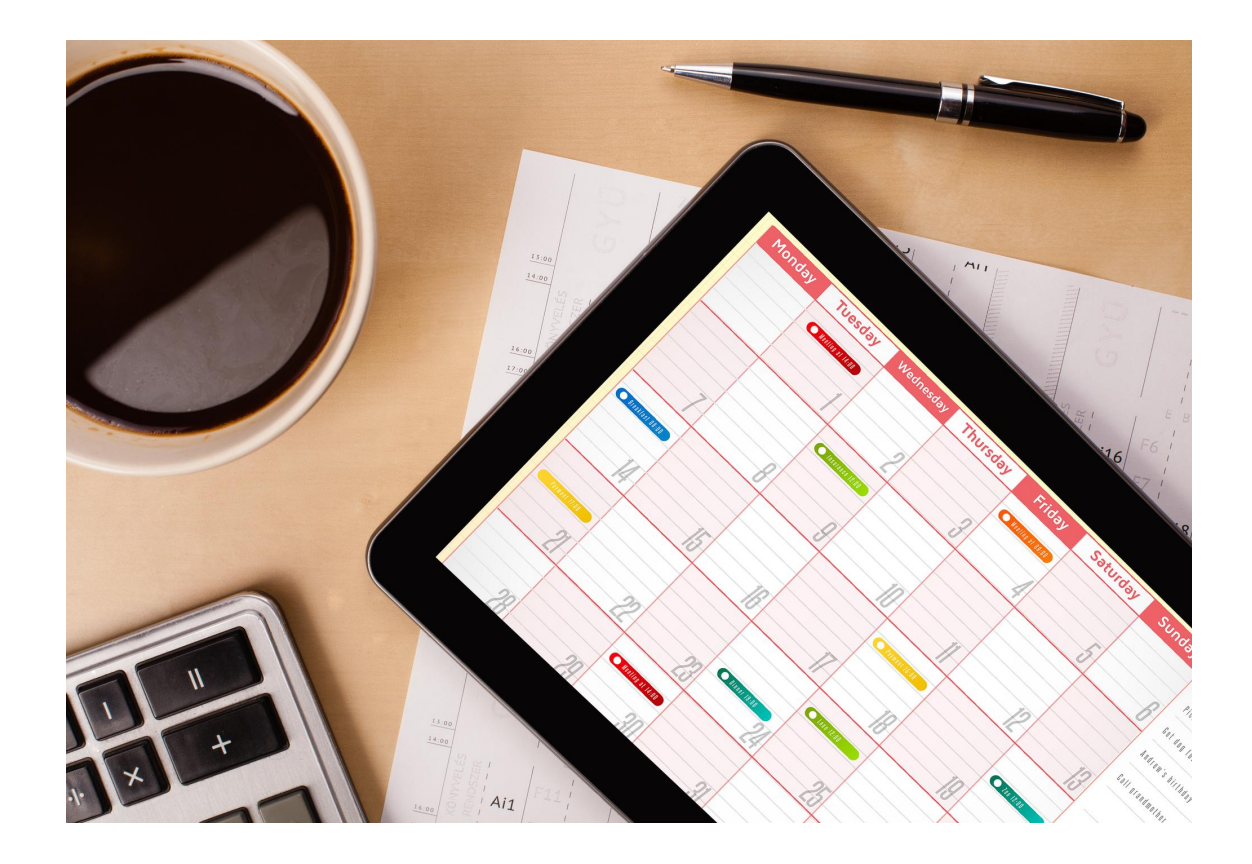

**with Christina Hills**

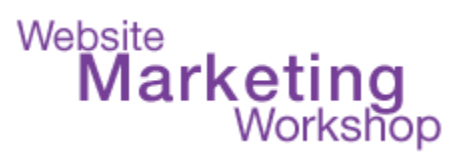

#### **Copyrights and License:**

This document is copyrighted 2016-2022. No part of this may be copied, or changed in any format, sold, or used in any way other than what is outlined within this tutorial under any circumstances.

This information, program, website, and all supporting materials contain copyrighted material, trademarks, and other proprietary information. You may not modify, publish, transmit, participate in the transfer or sale of, create derivative works of, or in any way exploit, in whole or in part, any Proprietary or other Material. All images, text, contents, products and scripts are licensed and never sold, unless otherwise stated. Reproduction is prohibited. You may not use, copy, emulate, clone, rent, lease, sell, modify, decompile, disassemble, otherwise reverse engineer, or transfer the licensed program or product, or any subset of the licensed program or product, except as provided for in this agreement or expressly in writing. Any such unauthorized use shall result in immediate and automatic termination of this license and may result in criminal and/or civil prosecution. Our company reserves all rights not expressly granted here.

#### **Disclaimer and Terms of Use Agreement:**

THE AUTHOR AND PUBLISHER OF THIS DOCUMENT AND THE ACCOMPANYING MATERIALS HAVE USED THEIR BEST EFFORTS IN PREPARING THIS TUTORIAL. THE AUTHOR AND PUBLISHER MAKE NO REPRESENTATION OR WARRANTIES WITH RESPECT TO THE ACCURACY, APPLICABILITY, FITNESS, OR COMPLETENESS OF THE CONTENTS OF THIS TUTORIAL. THE INFORMATION CONTAINED IN THIS TUTORIAL IS FOR EDUCATIONAL PURPOSES. THEREFORE, IF YOU WISH TO APPLY IDEAS CONTAINED IN THIS TUTORIAL, YOU ARE TAKING FULL RESPONSIBILITY FOR YOUR ACTIONS.EVERY EFFORT HAS BEEN MADE TO ACCURATELY REPRESENT THIS PROGRAM AND IT'S POTENTIAL. THERE IS NO GUARANTEE THAT YOU WILL EARN ANY MONEY USING THE TECHNIQUES AND IDEAS IN THESE MATERIALS. EXAMPLES IN THESE MATERIALS ARE NOT TO BE INTERPRETED AS A PROMISE OR GUARANTEE OF EARNINGS. EARNING POTENTIAL IS ENTIRELY DEPENDENT ON THE PERSON USING OUR PRODUCT, IDEAS AND TECHNIQUES.

YOUR LEVEL OF SUCCESS IN ATTAINING THE RESULTS CLAIMED IN OUR MATERIALS DEPENDS ON THE TIME YOU DEVOTE TO THE PROGRAM, IDEAS AND TECHNIQUES MENTIONED; YOUR FINANCES; KNOWLEDGE AND VARIOUS SKILLS. SINCE THESE FACTORS DIFFER ACCORDING TO INDIVIDUALS, WE CANNOT GUARANTEE YOUR SUCCESS OR INCOME LEVEL. NOR ARE WE RESPONSIBLE FOR ANY OF YOUR ACTIONS. ALL LINKS ARE FOR INFORMATION PURPOSES AND ARE NOT WARRANTED FOR CONTENT, ACCURACY OR ANY OTHER IMPLIED OR EXPLICIT PURPOSE. NO RECOMMENDATION IS IMPLIED. THE INTERNET IS CONSTANTLY CHANGING; THEREFORE WE CANNOT GUARANTEE THAT THE TECHNIQUES TAUGHT WILL ALWAYS WORK. PRODUCTS, PROGRAMS, AND SERVICES BY OUR COMPANY ARE FOR EDUCATIONAL AND INFORMATIONAL PURPOSES ONLY. YOU AGREE THAT OUR COMPANY IS NOT RESPONSIBLE FOR THE SUCCESS OR FAILURE OF YOUR BUSINESS DECISIONS RELATING TO ANY INFORMATION PRESENTED BY OUR COMPANY, OR OUR COMPANY PRODUCTS OR SERVICES.

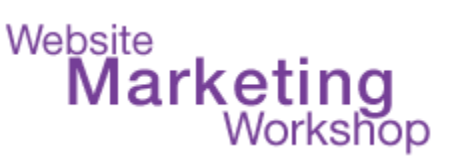

## **Table of Contents**

**[Introduction](#page-3-0)** 

Step 1) Choose an Online [Calendar](#page-4-0) System for your own Calendar

Step 2) Pick a Scheduling Tool that will [Synchronize](#page-5-0) with Your Calendar

Step 3) Get the Link to Your Online [Calendar](#page-7-0) & Connect it to Your Website (or email people the direct link to your [calendar\)](#page-7-0)

Step 4) Client clicks and views the [schedule](#page-9-0) options on the online Calendar and picks a [date/time](#page-9-0)

**[CHECKLIST](#page-11-0)** 

**[RESOURCES](#page-12-0)** 

The Website Creation Workshop Copyright © 2016-2022 Christina Hills. All rights reserved.

(Do not duplicate or distribute without permission)

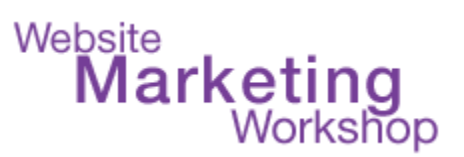

## <span id="page-3-0"></span>**Introduction**

Do you schedule meetings with your clients, prospects, or even vendors?

Whether you hold in-person meetings or phone consults, setting up an appointment could be a tedious process. Phone tags, various email exchanges, or going through assistants just to find a time that is perfect for both parties can easily result in wasting time. Wouldn't you rather be working on revenue-generating projects instead?

In this training you will learn how to book your clients online for free or paid sessions. You will learn about the best tools to easily book clients online, and how to integrate that into your website. Once you start using the 'new' way of scheduling appointments, you will find your productivity goes up while your frustration level goes down!

This coursebook and checklist will help you to best decide on the tools to easily book appointments with clients and potential clients online. Once you start using the 'new' way of scheduling appointments, you will find your productivity goes up while your frustration level goes down!

This training and resources at the end of this document will help guide you get setup quickly!

To your success,

Christina Hills

Christina Hills Your Teacher/Mentor/Coach for WordPress [http://www.WebsiteMarketingWorkshop.com](https://www.websitemarketingworkshop.com/)

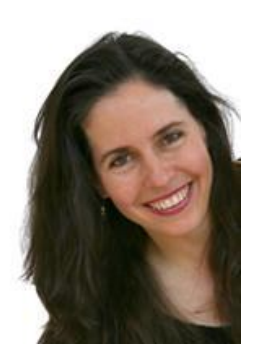

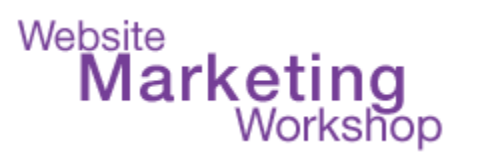

## **Steps to Setup Your Online Booking/Scheduling System**

### <span id="page-4-0"></span>**Step 1) Choose an Online Calendar System for your own Calendar**

Do you use an online calendar? If you don't, I strongly recommend using one!

Pick an online calendar that you will use for your business. We had used Outlook's Desktop Calendar, but then switched to Google Calendar because of its versatility. Note that Apple's iCal and Outlook online are not as flexible as Google Calendar and might not sync with some online tools. (If you don't want to use an online calendar, pick a system in step 2 anyways and use that as your online calendar).

Here are some digital calendars:

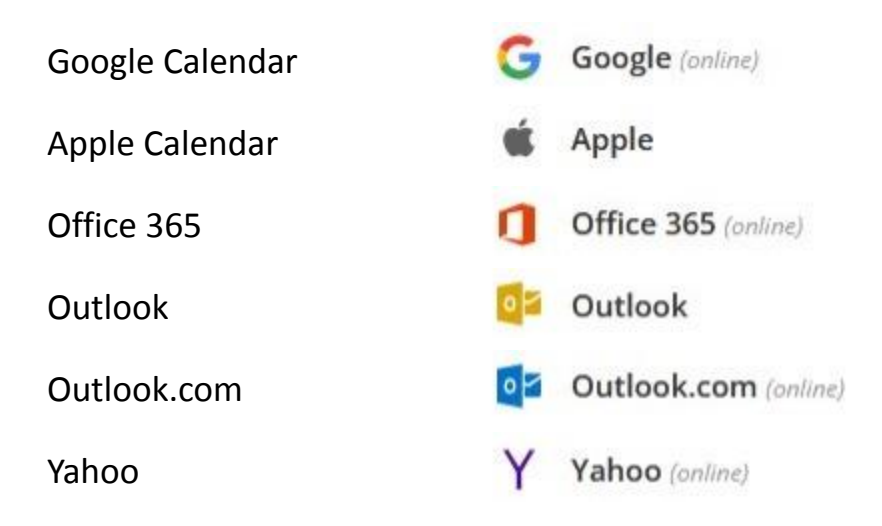

(see links below in the resources section)

*Note: Office 365 is a subscription-based suite of Microsoft products with their popular softwares, including Outlook (desktop/online) with full features. Outlook.com, on the other hand, is free, has less functions, and displays ads.*

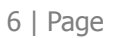

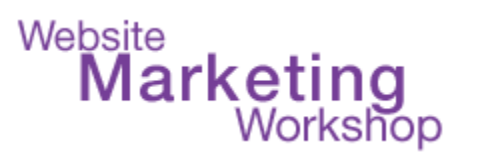

## **The Benefits of an Online Calendar**

Consider these benefits that you can enjoy with most of the online calendars out there:

- You can share your calendar with your clients, team members, and more.
- You can access your online calendar from pretty much anywhere as long as there is Internet access.
- Updating is easy and fast.
- Online calendars can send you reminders via email, popup, or text.
- It allows you to change the time zone. Some online calendars can display multiple time zones, too.
- You can have multiple calendar profiles. For example, you can have business and personal calendar profiles, each of them color-coded for easy identification.
- Many online calendar systems sync with other online tools flawlessly.

### <span id="page-5-0"></span>**Step 2) Pick a Scheduling Tool that will Synchronize with Your Calendar**

Now that you have picked an online calendar for yourself, select an online appointment tool. Pick from one of the ones we suggest, or find another and set up your account within their interface. Then you will get a link that you can send your clients and prospects to your appointment page on their site directly or by including a link on your website. (see links below in the resources section)

Some of these tools have a free trial. So, if you are looking for extra functions instead of the basic ones, you probably want to look into this option.

Think about all the features of an online booking process and determine which parts you want and need for your business.

**Here is a list of some of the functions you might want in an online booking tool:**

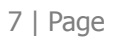

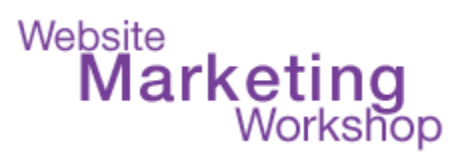

- o Option to collect payment when booking with integration with PayPal / Stripe, etc. or whatever payment system you use.
- o Synchronization with your online calendar.
- o Automated booking confirmation notification for you and your clients
- o Automated email reminders for you and your clients
- o Automated text message reminders to you and your clients
- o Adding team members/staff to the account
- $\circ$  Automation customizations
- o Recurring appointments
- o App for mobile devices
- o Multi-person scheduling option (helpful if you have multiple people in your organization doing consults)
- o Integration with other business tools like Zoom and GoToMeeting
- o Customization of the scheduling page
- $\circ$  Options for adding the tool to your website (embed / popup / link)
- o Depth of reporting
- o Integration with other tools that you use
- o Customer support (phone, email or chat support)

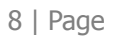

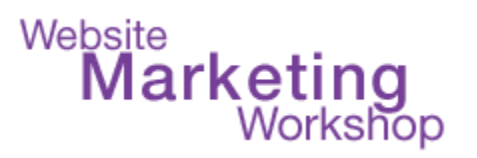

## **Step 3) Get the Link to Your Online Calendar & Connect it to Your**

### <span id="page-7-0"></span>**Website (or email people the direct link to your calendar)**

Now that you have an online booking/scheduling account setup and synchronized with your calendar, you need to get the link to your booking calendar and add that link to your website, or embed it in your website

There are 3 ways to add your calendar to your website:

- 1) Add a link to your site that goes directly to your stand alone online scheduling/booking page
- 2) Get the Embed Code from the online scheduling/booking system and paste that into your website.
- 3) Use a WordPress Scheduling Plugin from the company of your online booking tool

#### **WordPress Scheduling Plugins**

There are many free and premium WordPress plugins you can use to take appointments right on your WordPress site. We don't recommend doing that without a backend system.

Here is the list of plugins from the 3 companies we recommend:

Calendly Plugin <https://wordpress.org/plugins/embed-calendly-scheduling/>

Acuity Plugin

<https://wordpress.org/plugins/acuity-online-appointment-scheduling/>

vCita Plugin

<https://wordpress.org/plugins/meeting-scheduler-by-vcita/>

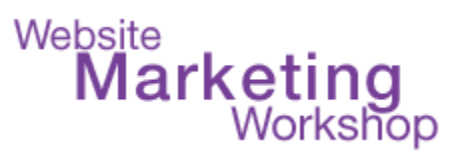

#### **If you decide you are NOT going to use a system, but instead a calendar plugin alone, here are a couple of calendar plugins. (not recommended)**

Simply Schedule Appointments - we recommend this the most <https://wordpress.org/plugins/simply-schedule-appointments/>

Booking Calendar <https://wordpress.org/plugins/booking/>

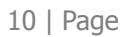

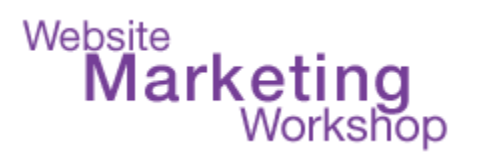

## **Step 4) Client clicks and views the schedule options on the online**

### <span id="page-9-0"></span>**Calendar and picks a date/time**

Once the client gets the link or the page on your website, they can take their time picking a date and time to book on your calendar. Some business owners offer"Discovery" calls and some have them all as paid calls. Here is an example:

#### Here is an example:

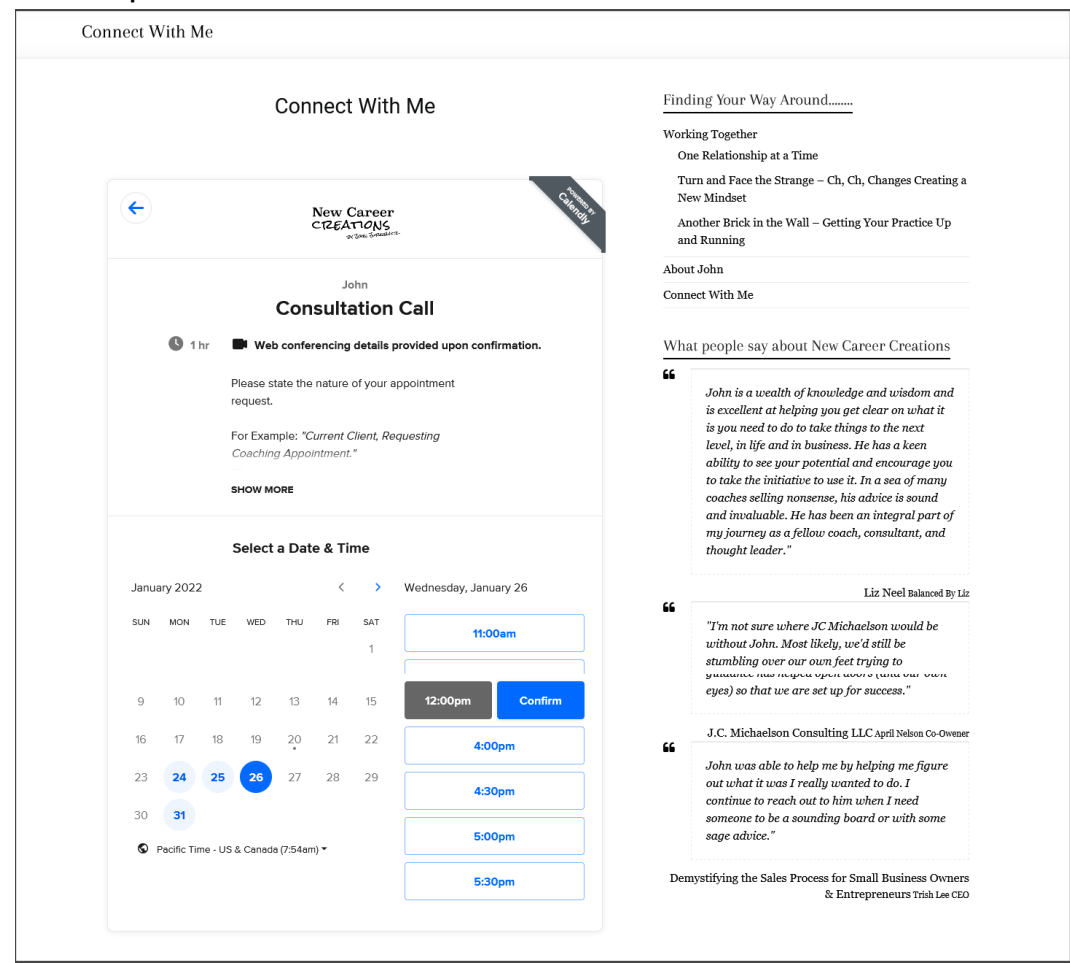

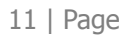

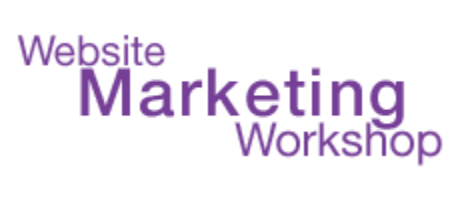

### **Step 5) The appointment lands on your calendar automatically!**

Once you have your system up and running, you will love seeing appointments automatically land on your calendar!

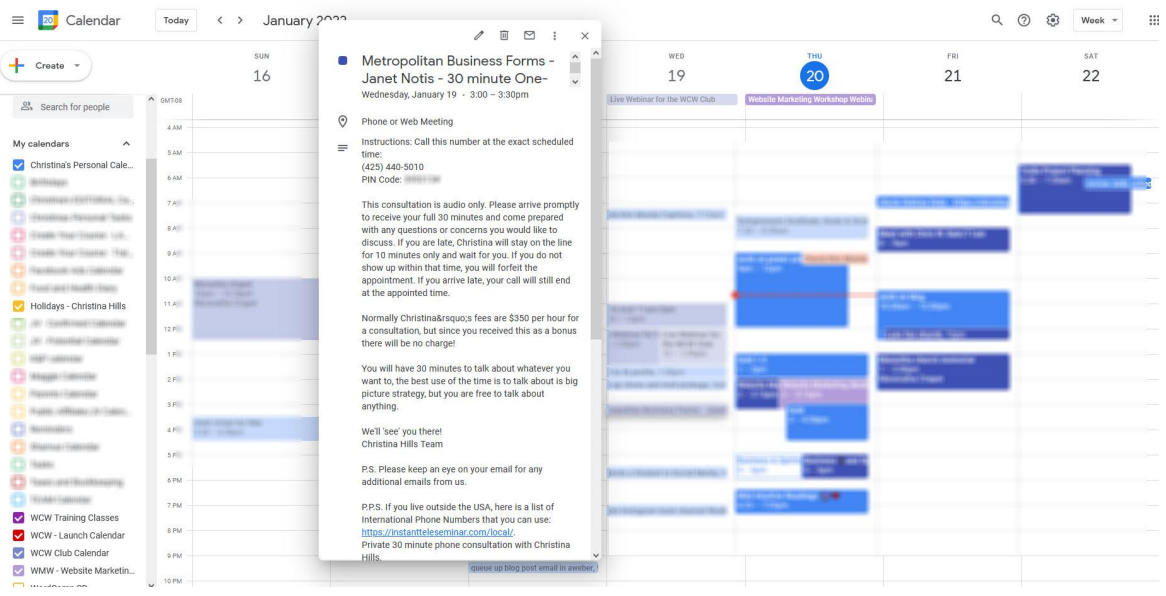

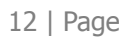

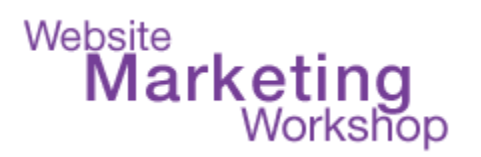

## **CHECKLIST**

<span id="page-11-0"></span>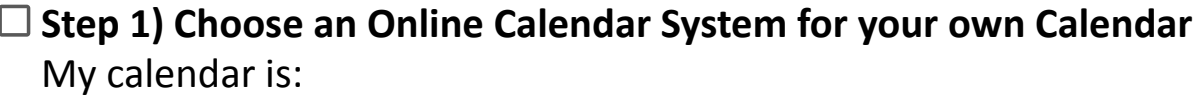

\_\_\_\_\_\_\_\_\_\_\_\_\_\_\_\_\_\_\_\_\_\_\_\_\_\_\_\_\_\_\_\_\_\_\_\_\_\_\_\_\_\_\_\_\_\_\_\_\_\_\_\_\_\_

- **Step 2) Pick a Scheduling Tool that will Synchronize with Your Calendar** My scheduling tool is:
- **Step 3) Add the link for the Scheduling Tool to your website** My link for my online calendar is:

\_\_\_\_\_\_\_\_\_\_\_\_\_\_\_\_\_\_\_\_\_\_\_\_\_\_\_\_\_\_\_\_\_\_\_\_\_\_\_

\_\_\_\_\_\_\_\_\_\_\_\_\_\_\_\_\_\_\_\_\_\_\_\_\_\_\_\_\_\_\_\_\_\_\_\_\_\_\_\_\_\_\_\_\_\_\_\_

- **Step 4) Test this step: Client clicks and views the schedule options on the online Calendar and picks a date/time**
- **Step 5) Test this step: The appointment lands on your calendar automatically!**

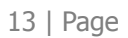

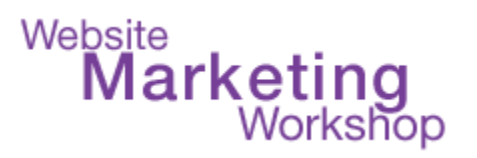

## **RESOURCES**

## <span id="page-12-0"></span>**Here are a few Digital and Online Calendars**

Google Calendar <https://www.google.com/calendar/>

Apple iCloud Calendar <https://www.icloud.com/calendar>

Outlook Calendar <https://outlook.office.com/calendar/>

Microsoft 365 https://www.microsoft.com/en-us/m or <https://www.office.com/>

Yahoo Calendar <https://calendar.yahoo.com/>

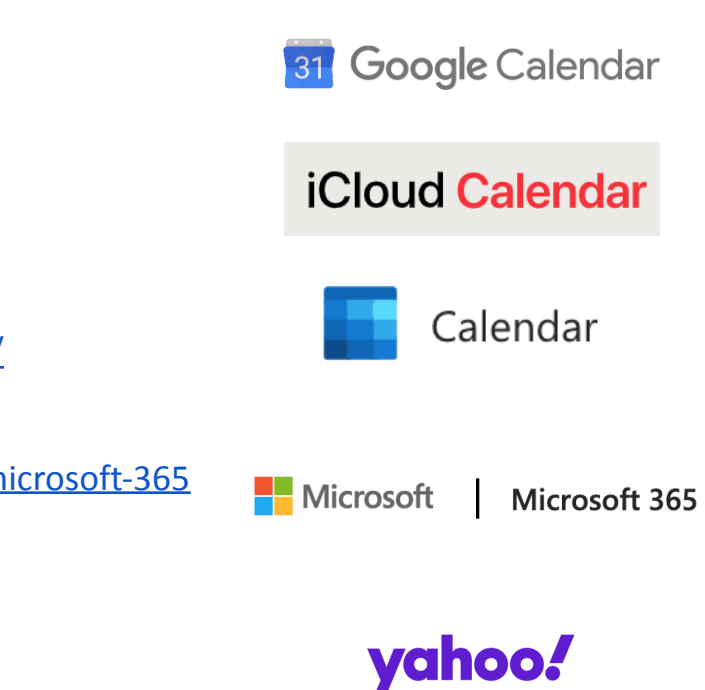

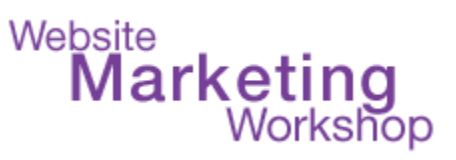

## **Online Scheduling Tools**

Calendly <https://calendly.com/>

Acuity Scheduling <https://acuityscheduling.com/>

vCita <http://www.vcita.com/>

Engageware (formerly TimeTrade SilverCloud) [https://engageware.com/appointment-scheduling/busine](https://engageware.com/appointment-scheduling/business-individual-editions/) [ss-individual-editions/](https://engageware.com/appointment-scheduling/business-individual-editions/) <https://www.timetrade.com/individual-edition/> (note this company is now in transition from old branding to new branding)

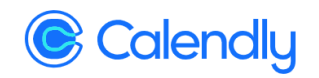

ACUITY SCHEDULING<br>A SQUARESPACE COMPANY

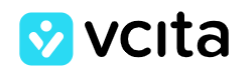

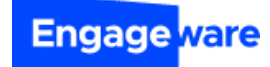

Last updated 01/27/2022